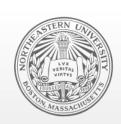

#### **Northeastern University**

Systems Security Lab

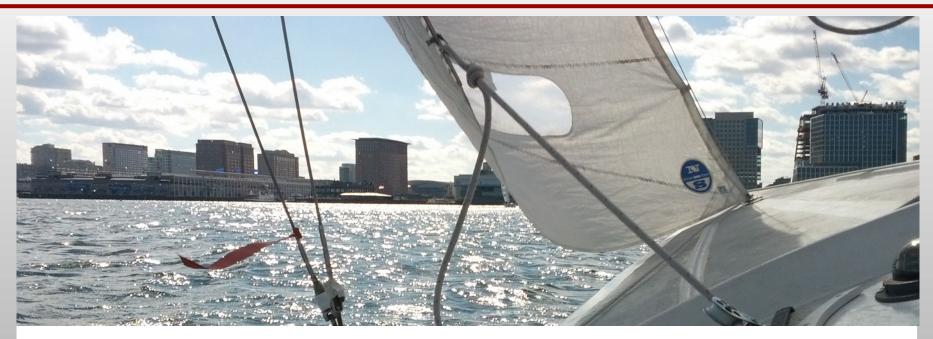

# Hidden GEMs: Automated Discovery of Access Control Vulnerabilities in Graphical User Interfaces

35th IEEE Symposium on Security and Privacy

<u>Collin Mulliner</u>, William Robertson, Engin Kirda {crm,wkr,ek}[at]ccs.neu.edu

**NEU SECLAB** 

### Graphical User Interfaces (GUIs)

- De facto standard to interact with most computing devices
  - Desktop, smart phone, computer-based appliances, ...

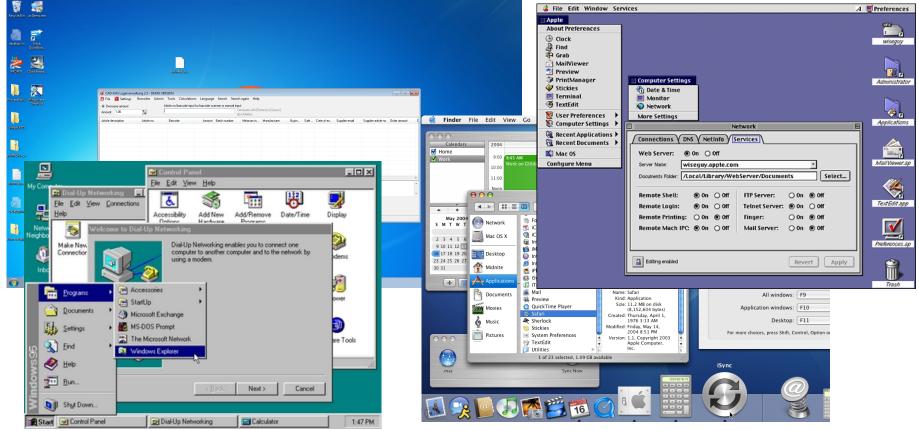

# GUIs → Widgets and Windows

- Widget → base UI element
  - Smallest element in a UI framework
  - On MS Windows: widget = window

- Common widgets
  - Window
  - Frame
  - Button
  - Check-box
  - Text edit field
  - Drop down box
  - Slider

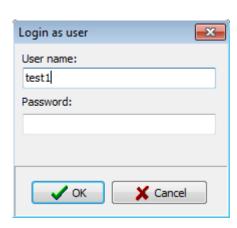

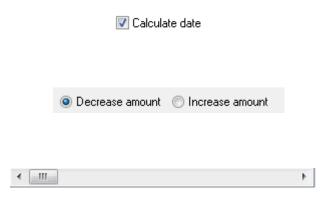

# Widget Attributes

- Attributes allow to change widget behavior at runtime
  - Allows user interface to be dynamic

Common attributes

```
Enabled → enable / disable widget
```

Visibility → show / hide widget

Read/Write → allow / disallow changing data stored in widget

### Widget Attributes

- Attributes allow to change widget behavior at runtime
  - Allows user interface to be dynamic

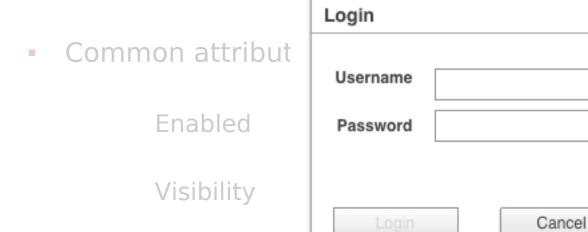

Read/Write

a stored in widget

**Login button disabled** → **indicates username required** 

#### **Access Control**

- Basic security requirement
- Common in any kind of enterprise application
- Especially applications that handle sensitive data
- Different privilege levels
  - Create / Add data
  - View data
  - Modify data
  - Execute privileged functionality

#### **Access Control**

- Basic security requirement
- Common in any kind of enterprise application
- Especially applications that handle sensitive data
- Different privilege levels
  - Create / Add data
  - View data
  - Modify data
  - Execute privileged functionality
- Implementing access control using the GUI is tempting

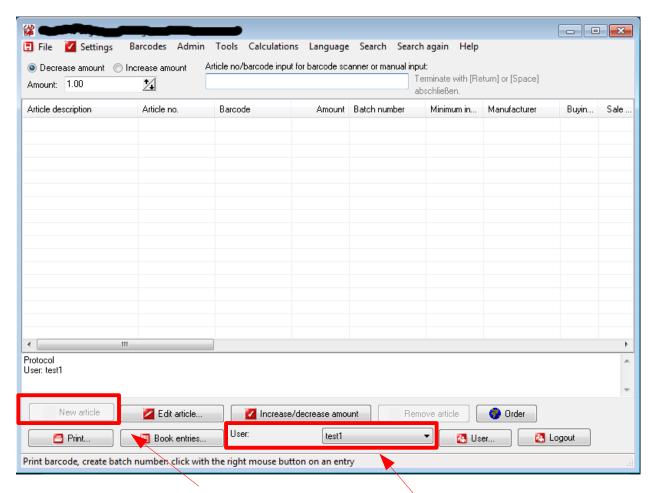

**Disabled Button** 

**Application Specific User** 

**NEU SECLAB** 

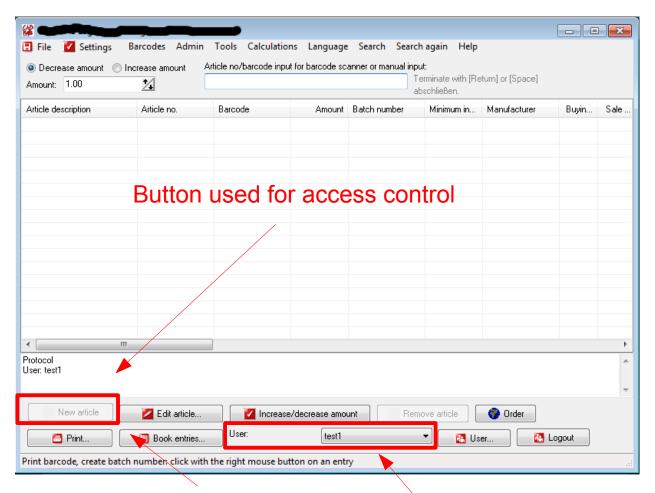

**Disabled Button** 

**Application Specific User** 

**NEU SECLAB** 

- Widgets can be manipulated
  - Feature of UI frameworks
  - No need to modify application binary

Manipulate widget → bypass GUI-based access control

#### A Real World Attack

(demo)

- Widgets can be manipulated
  - Feature of UI frameworks
  - No need to modify application binary

Manipulate widget → bypass GUI-based access control

Attacks using the UI are folklore

We are first to systemantically investigate GUI security

#### Contributions

- We introduce GUI Element Misuse (GEMs)
  - Novel class of security vulnerabilities
  - Misuse of GUI elements for access control
- We define three classes of GEMs
  - Information Disclosure and Modification, Callback Execution
- Developed GEM Miner to automatically find GEMs
  - Find and verify GEMs in black box fashion
- We evaluated GEM Miner on applications for MS Windows
  - Found a number of GEMs in commercial software

#### **Threat Model**

- Applications with internal user management
  - Multiple users or user and administrator
  - Accounts are NOT backed by the OS

- Accounts have different privileges
  - Reading vs. writing data
  - Executing privileged functionality

- Application domain
  - Enterprise applications → users with different privileges
  - Applications that manage data → require access control

### **GUI Element Misuse (GEM)**

Misusing GUI elements to implement access control

GEM vulnerability → access control bypass vulnerability

- GEM classes
  - Unauthorized Callback Execution
  - Unauthorized Information Disclosure
  - Unauthorized Information Manipulation

#### Unauthorized Callback Execution

- Activation of UI element results in callback execution
  - Click button → execute callback → perform operation

- Assumption
  - Disabled UI element cannot be interacted with

- Attack
  - Enable UI element
  - Interact with UI element
    - Execute callback → perform operation

#### Unauthorized Information Disclosure

- UI element is used to store sensitive information
  - UI element is shown only to privileged user

- Assumption
  - Hidden UI element cannot be made visible

- Attack
  - Set UI element visible
    - UI element is drawn by the UI framework
      - Data stored in UI element can be accessed
  - Access data stored in UI element programmatically

# Dangling Information Disclosure

- Sensitive information is not scrubbed from UI element
  - Role-switch: user → privileged user → user

- Assumption
  - Hidden UI element cannot be made visible

- Attack
  - Set UI element visible
    - UI element is drawn by the UI framework
      - Data stored in UI element can be accessed
  - Access data stored in UI element programmatically

#### Unauthorized Data Modification

- UI element is used to display and edit data
  - Privileged user can edit data
  - Unprivileged user can view data

- Assumptions
  - Read-Only UI element does prevent data modification
  - Data modified only if element was writable → save data

- Attack
  - Set UI element Read-Write
    - Set/Change data
      - Click "save"

#### Two Corner Stones of GEM Vulnerabilities

#### False assumptions by developers

- GUI cannot be changed externally
  - Widget attributes are protected

#### Non sophisticated attacker

- Only point-and-click
- Black box attack → change value in field OR click button
  - No reverse engineering or program understanding
  - Don't need to manually temper with files or database
  - No network protocol knowledge

# The GEM Miner Analysis

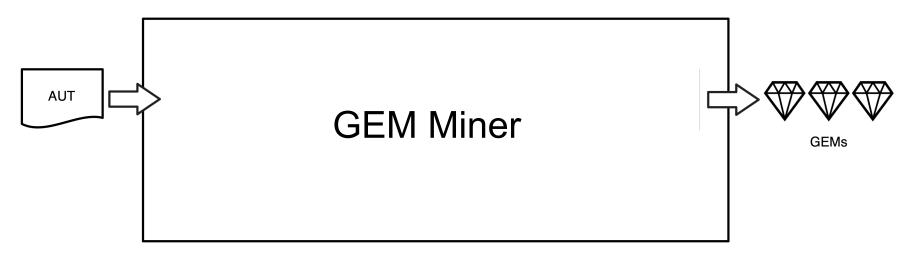

- Systematically test applications for GEM vulnerabilities
  - Automated analysis
  - Complex applications cannot be tested manually
- Black box analysis
  - We do NOT require: source code, reverse engineering, etc.

# The GEM Miner System

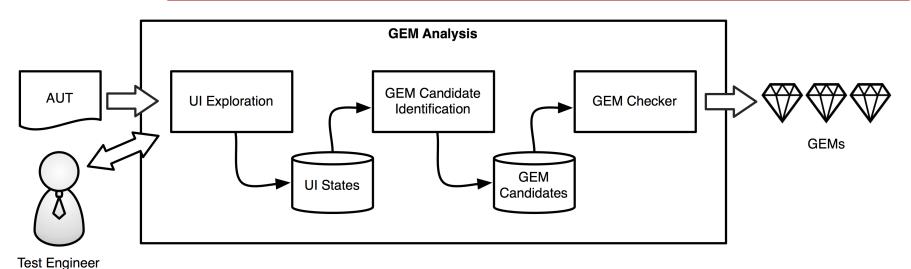

- Explore application UI and record widgets and attributes
- Identify GEM candidate widgets
- Check the GEM candidates

# **Application Seeding**

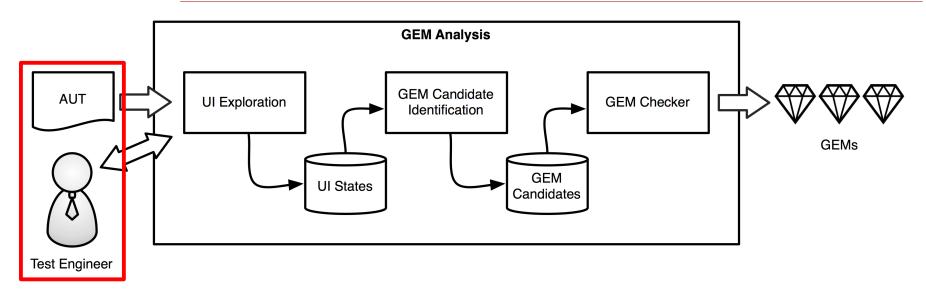

- Create application specific users
  - Users + administrator
- Create data
  - e.g., items of an inventory management system
- Configure access control (restrict privileges of one account)

### **UI** Exploration

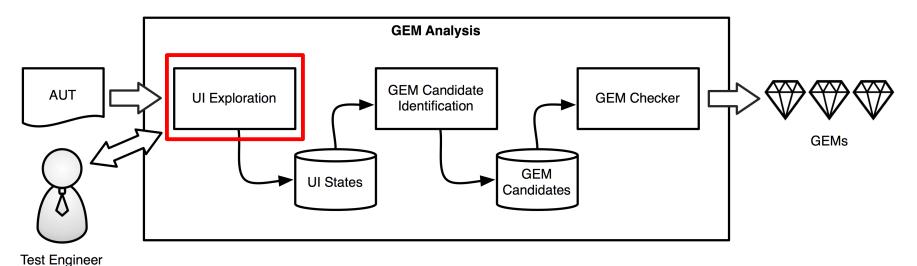

- Tool Engineer
- Explore the application's UI
  - Interact with widgets
    - click button, set check box, select drop down, ...

- Record
  - Widgets and attributes
  - Interactions

# UI Exploration - for all privilege levels

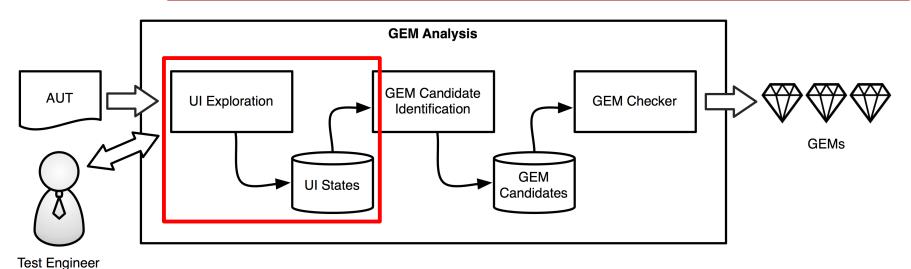

- UI Exploration is executed once for each distinct privilege level
- Result: UI State for each privilege level
- UI State
  - Windows, contained widgets, and their attributes

#### **GEM Candidate Identification**

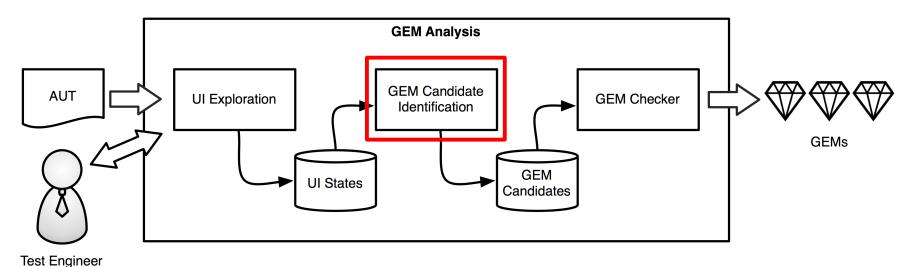

- J
- Compare UI States of different privilege levels
  - Widget with different attributes → GEM candidate

| Level | Attributes                        | UI Element | Label         |
|-------|-----------------------------------|------------|---------------|
| Low   | Visible <mark>Disabled</mark>     | TbitBtn    | "New Article" |
| High  | Visible <b>Enabled</b>            | TbitBtn    | "New Article" |
| Low   | Visible Enabled                   | TbitBtn    | "Help"        |
| High  | Visible Enabled                   | TbitBtn    | "Help"        |
| Low   | Visible Enabled <mark>Read</mark> | EDIT       | и п           |
| High  | Visible Enabled Write             | EDIT       | и п           |

#### **GEM Candidates**

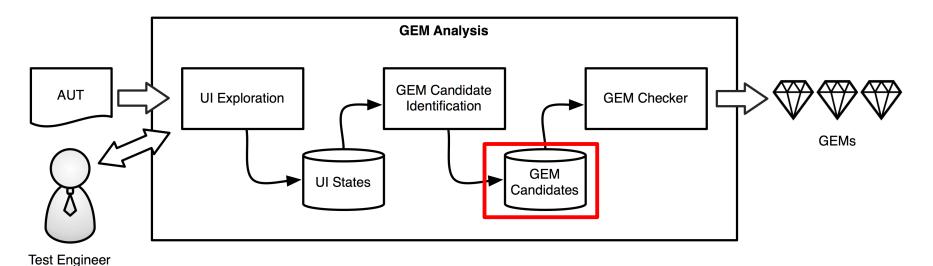

- GEM Candidate
  - Widget that likely can be used to bypass access control
- Candidate information
  - Widget type and ID
  - Path to candidate widget
  - "successor" (e.g. if widget creates a new window)

# **GEM Checking**

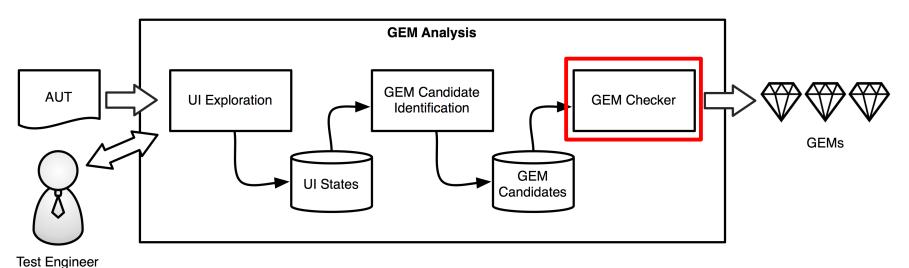

- Execute AUT
- Drive application to GEM candidate
- Test GEM candidate
  - Manipulate and activate widget
  - Inspect result

# **GEM Candidate Testing**

- Different strategy for each widget and GEM type
  - Callback execution: active widget → callback executed?
  - Information disclosure: can widget contain data?
  - Information modification: modified data accepted by app?

- Black box testing
  - Manipulate the UI for testing
  - Check results by only inspecting the UI

- Tests are independent from the application
  - No application specific knowledge needed

Drive application to window containing GEM candidate

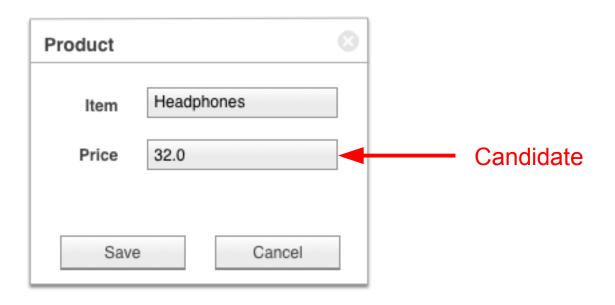

- Set text edit field writable
- Change/Set test value
- Close window

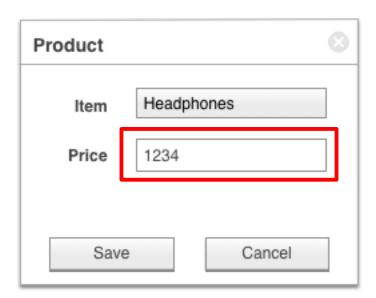

- Drive application to window containing GEM candidate
- Check if test value present

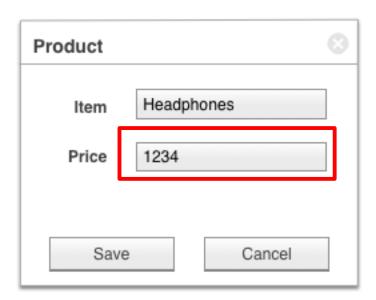

- Drive application to window containing GEM candidate
- Check if test value present

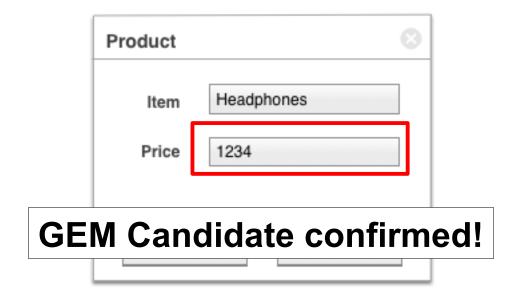

# Result → GEMs no longer hidden!

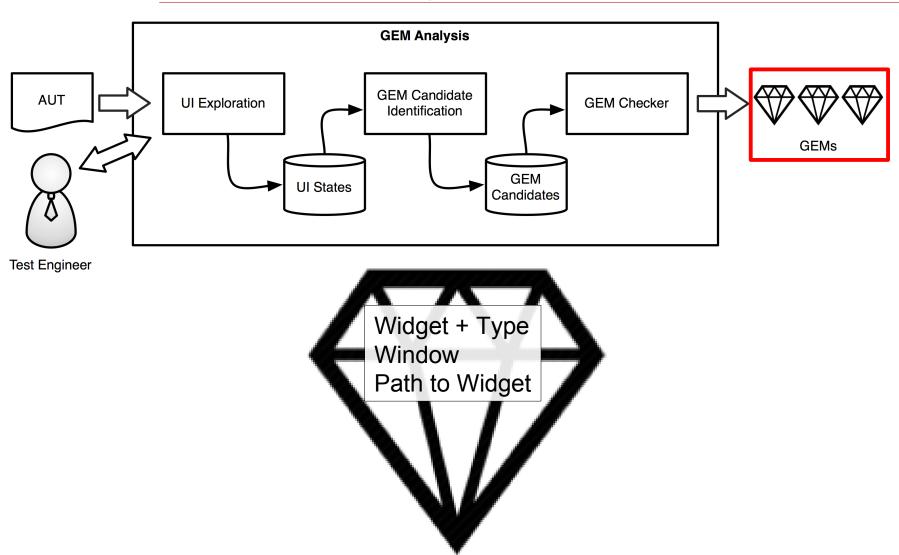

#### **Evaluation**

|             | (          | GEM Candidates |           |            | Automatically Confirmed |           |              | Manually Confirmed |         |  |
|-------------|------------|----------------|-----------|------------|-------------------------|-----------|--------------|--------------------|---------|--|
| Application | Disclosure | Modification   | Callbacks | Disclosure | Modification            | Callbacks | Modification | Callbacks          | Runtime |  |
| App1        | 44         | -              | 2         | 44         | -                       | 2         | -            | -                  | 51 sec  |  |
| App2        | 1          | 1              | 8         | -          | -                       | 4         | -            | 2                  | 205 sec |  |
| Proffix     | -          | 23             | 10        | -          | 17                      | 7         | 3            | 1                  | 666 sec |  |
| Total       | 45         | 24             | 20        | 44         | 17                      | 13        | 3            | 3                  |         |  |

- App1 : inventory management
  - Multiple users + admin mode
- App2 : employee and project management
  - Multiple users + admin
- Proffix : customer relationship management
  - Multiple users + admin, fine-grained access control

#### Results - Callback GEMs

|             | GEI        |              |           | Automatically Confirmed |              |           | Manually Confirmed |           |         |
|-------------|------------|--------------|-----------|-------------------------|--------------|-----------|--------------------|-----------|---------|
| Application | Disclosure | Modification | Callbacks | Disclosure              | Modification | Callbacks | Modification       | Callbacks | Runtime |
| App1        | 44         | -            | 2         | 44                      | -            | 2         | -                  | -         | 51 sec  |
| App2        | 1          | 1            | 8         | -                       | -            | 4         | -                  | 2         | 205 sec |
| Proffix     | -          | 23           | 10        | -                       | 17           | 7         | 3                  | 1         | 666 sec |
| Total       | 45         | 24           | 20        | 44                      | 17           | 13        | 3                  | 3         |         |

- App2 : disables button to deny export DB functionality
  - Enable button → execute export DB
- Unconfirmed candidates
  - Actual access control

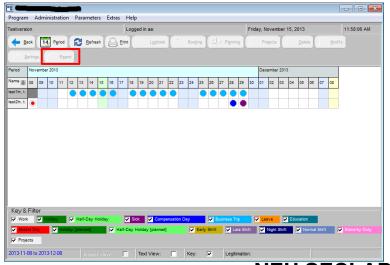

#### Results - Information Disclosure GEMs

| GEM Candidates |            |              |           | Auto       | matically Confir | med       | Manually Confirmed |           |         |
|----------------|------------|--------------|-----------|------------|------------------|-----------|--------------------|-----------|---------|
| Application    | Disclosure | Modification | Callbacks | Disclosure | Modification     | Callbacks | Modification       | Callbacks | Runtime |
| App1           | 44         | -            | 2         | 44         | -                | 2         | -                  | -         | 51 sec  |
| App2           | 1          | 1            | 8         | -          | -                | 4         | -                  | 2         | 205 sec |
| Proffix        | -          | 23           | 10        | -          | 17               | 7         | 3                  | 1         | 666 sec |
| Total          | 45         | 24           | 20        | 44         | 17               | 13        | 3                  | 3         |         |

- App1: creates a large number of top-level windows on startup
  - Including the user management window
- App1: dangling disclosure
  - Switch: user → admin → user
    admin password in hidden window

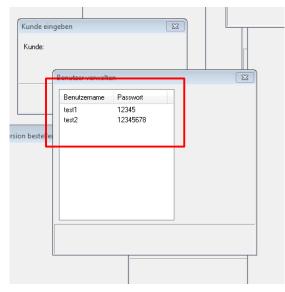

#### Results - Information Modification GEMs

|             | GEM Candidates |              |           | Autor      | natically Confir | med       | Manually Confirmed |           |         |
|-------------|----------------|--------------|-----------|------------|------------------|-----------|--------------------|-----------|---------|
| Application | Disclosure     | Modification | Callbacks | Disclosure | Modification     | Callbacks | Modification       | Callbacks | Runtime |
| App1        | 44             | -            | 2         | 44         | -                | 2         | -                  | -         | 51 sec  |
| App2        | 1              | 1            | 8         | -          | -                | 4         | -                  | 2         | 205 sec |
| Proffix     | -              | 23           | 10        | -          | 17               | 7         | 3                  | 1         | 666 sec |
| Total       | 45             | 24           | 20        | 44         | 17               | 13        | 3                  | 3         |         |

- Proffix: R/W access control for database via text field attribute
  - Red boxes → Read-Only text fields
- Unconfirmed candidates
  - Field cannot be changed
  - Field relies on other value

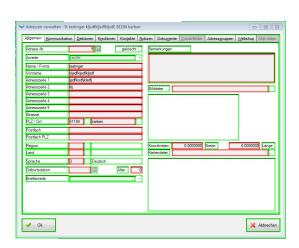

### Summary

- GEM Vulnerabilities
  - Exist in commercial software
  - Can be exploited by non sophisticated attackers

- GEM Miner Analysis
  - Systematic method to find GEM vulnerabilities
  - Independent of UI framework and application

- The GEM Miner System
  - Can automatically find and verify GEM bugs
  - Implemented for Windows but can be ported to other OSes

#### Conclusions

- We introduced GUI Element Misuse (GEMs)
  - New class of security vulnerabilities
  - Misuse of the UI to implement access control
- We defined three classes of GEMs.
  - Information Disclosure and Modification, Callback Execution
- We build GEM Miner to analyze Windows applications for GEMs
  - We discovered a number of previously-unknown bugs
- First step towards including the UI in security testing
  - We specifically address access control vulnerabilities

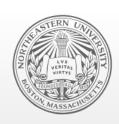

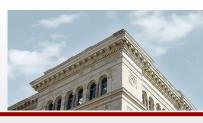

### **Northeastern University**

Systems Security Lab

**EOF** 

Thank you!

Questions?

**NEU SECLAB**